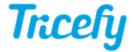

## Downloading Individual Images, Clips & Reports

Last Modified on 2024-04-17 15:56

## **Downloading Individual Items**

Individual images, clips, reports, etc., can be downloaded by opening the thumbnails for a study, selecting the upper-left corner of the thumbnail and choosing a file image -- DCM to download as a DICOM file, JPG to download as an image file which can be viewed anywhere, MP4 to download cines as a video file playable on almost any device.

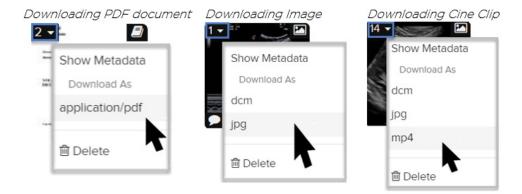

Note: Thumbnails are shown on the Study List, as well as the viewer ( if thumbnails are enabled).

## Downloading Reports/PDFs in the Viewer

When a PDF document is opened in the viewer, a download icon becomes available when the mouse is over the document (shown below in the **red** box):

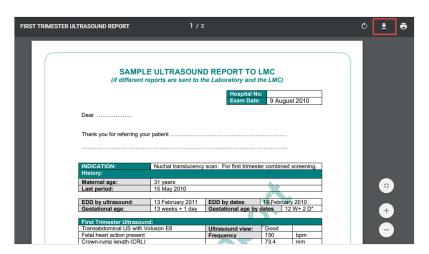

## **Tracely**